## **Text Two Column Content Component**

This document will explain how to use the "Text Two Column Content Component":

1. Click the 'Edit' button, top right of the screen.

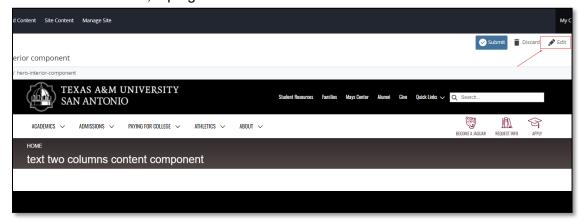

2. Navigate to "Page Builder" section, near the middle of the screen.

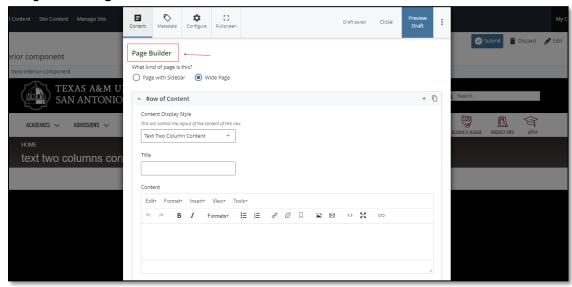

(Next Page)

3. Open the **Row of Content** pane by clicking the <u>carrot</u> to the left of the **Row of Content** title.

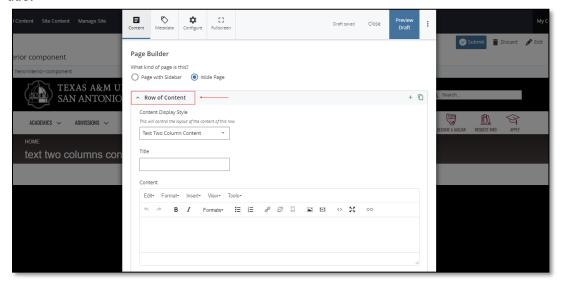

4. Open the **Content Display Style** dropdown and select the **Text Two Column Content** option.

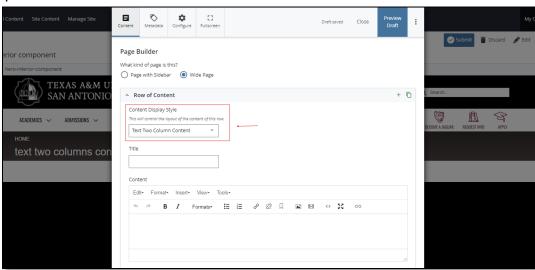

(Next Page)

5. Fill out the Title block.

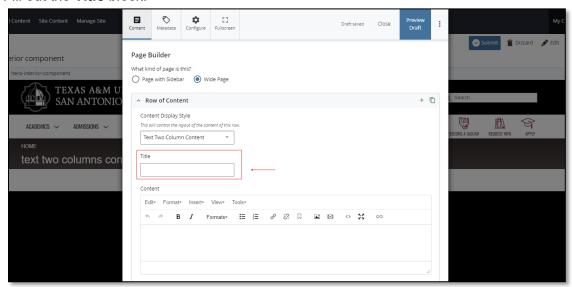

6. Complete the **Content** block.

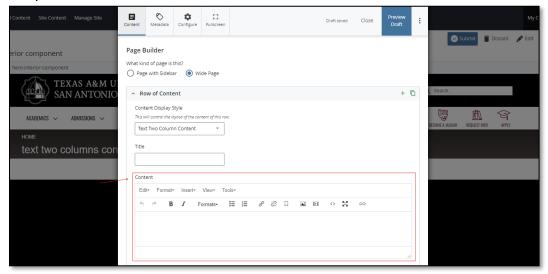

a. This block has a WYSIWYG to format and edit the content in the content block. WYSIWYGs will be explained in another video.

(Next Page)

7. After making edits, click on the Preview Draft button.

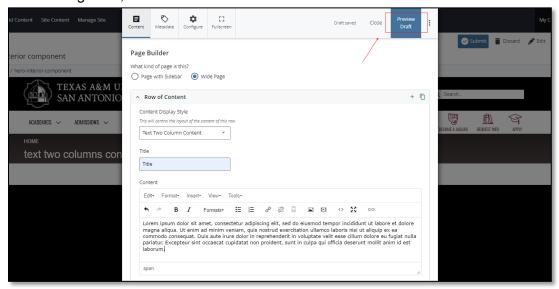

8. If you like what you've created click on the **Submit button** otherwise click on the **Edit** button if you'd like to continue to make changes.

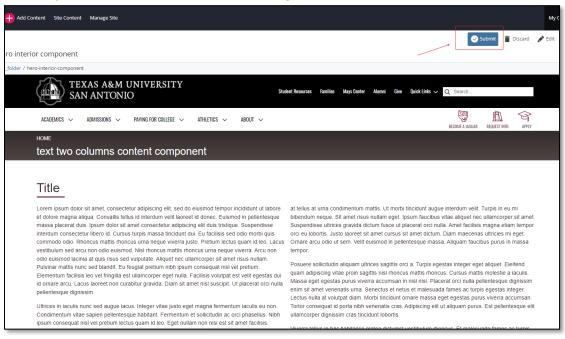